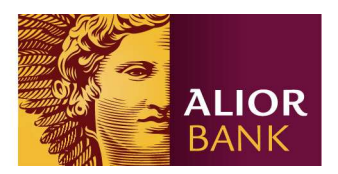

### Як зареєструвати рахунок в Валютному Обміннику з смартфону? – інструкція для клієнтів Alior Bank

Відкрийте e-mail на Вашому смартфоні і натисніть кнопку реєстрації. Після відкриття сторінки зображеної нижче натисніть на кнопку "Pełną wersję aplikacji"

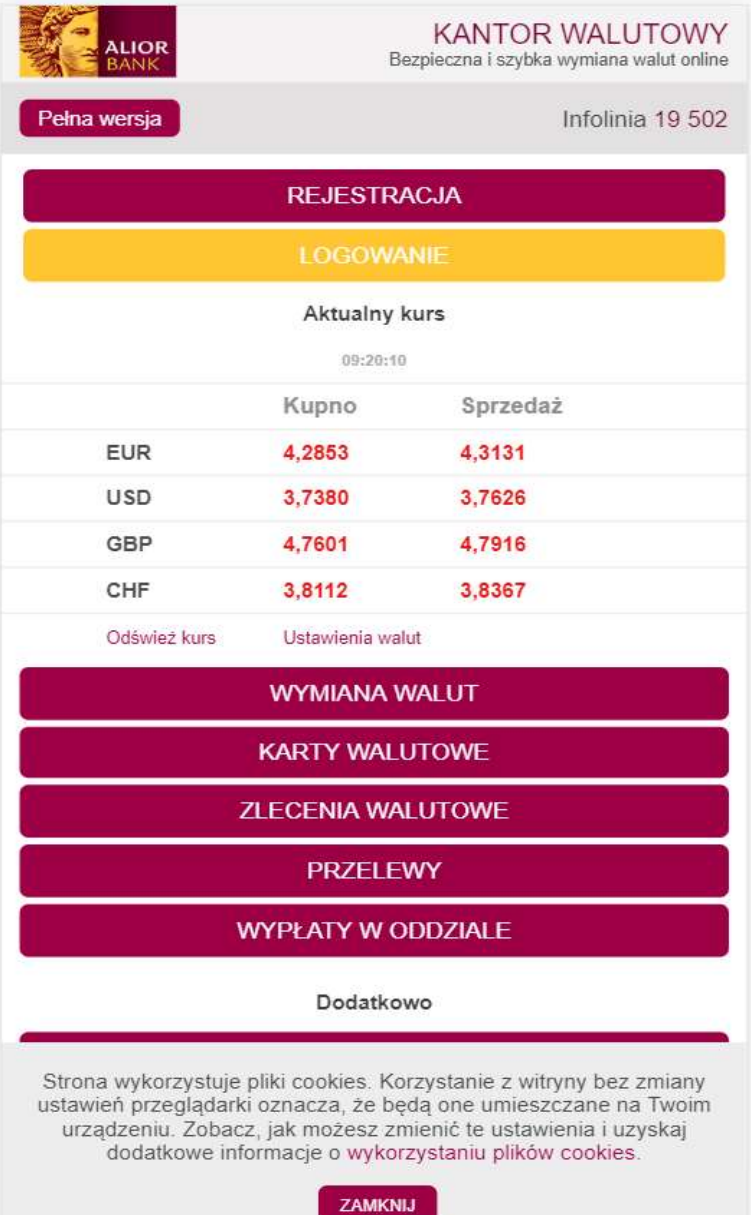

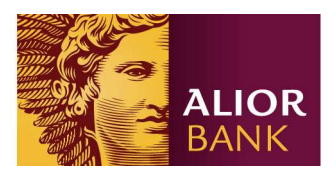

Далі Ви будете перенаправлені на сторінку зображену нижче. Натисніть кнопку "Rejestracja" в правому верхньому куточку.

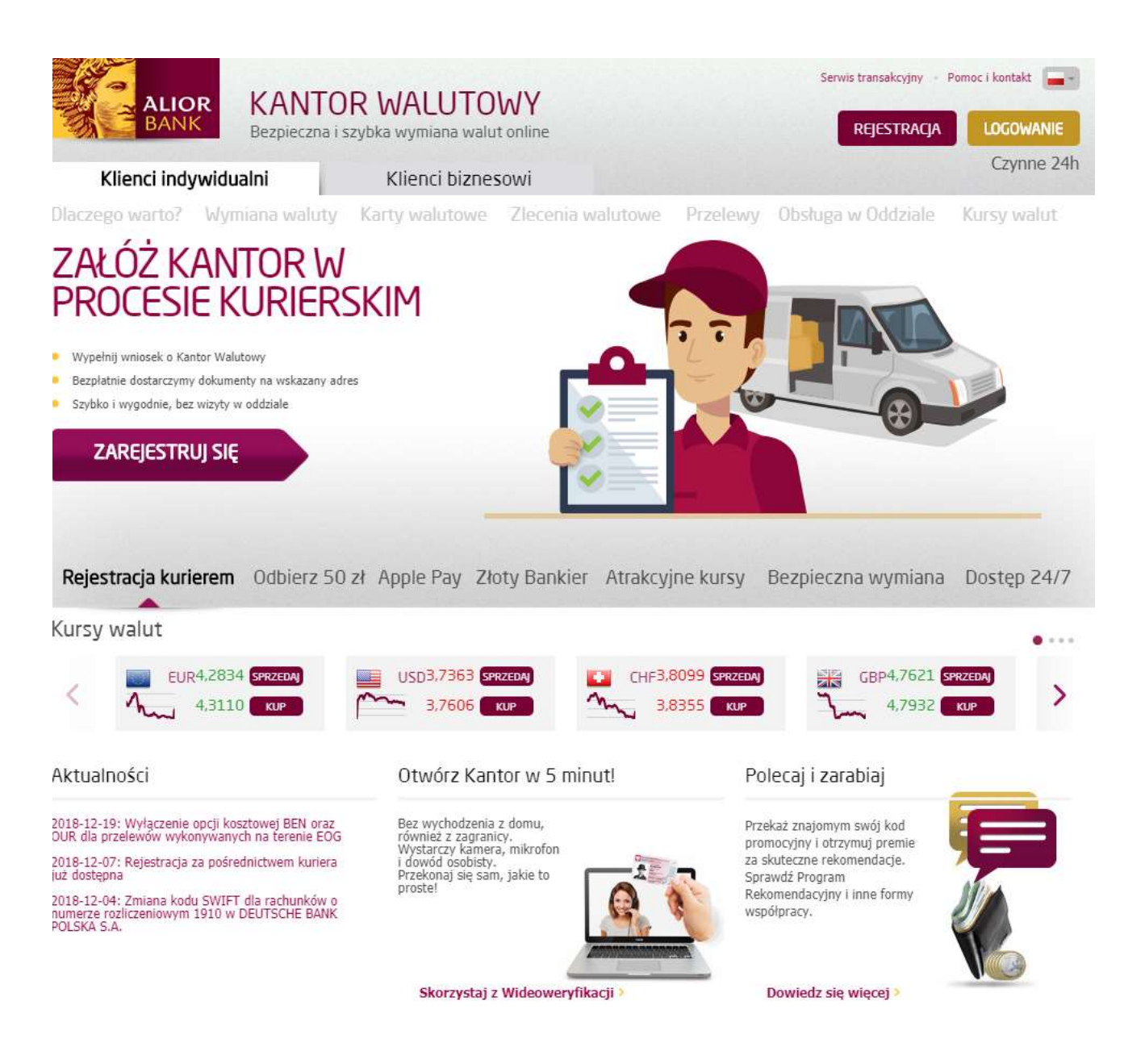

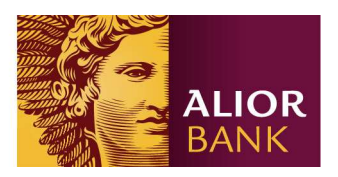

#### Натисніть "Tak" і перейдіть до спрощеної реєстраціїї для клієнтів Alior Bank.

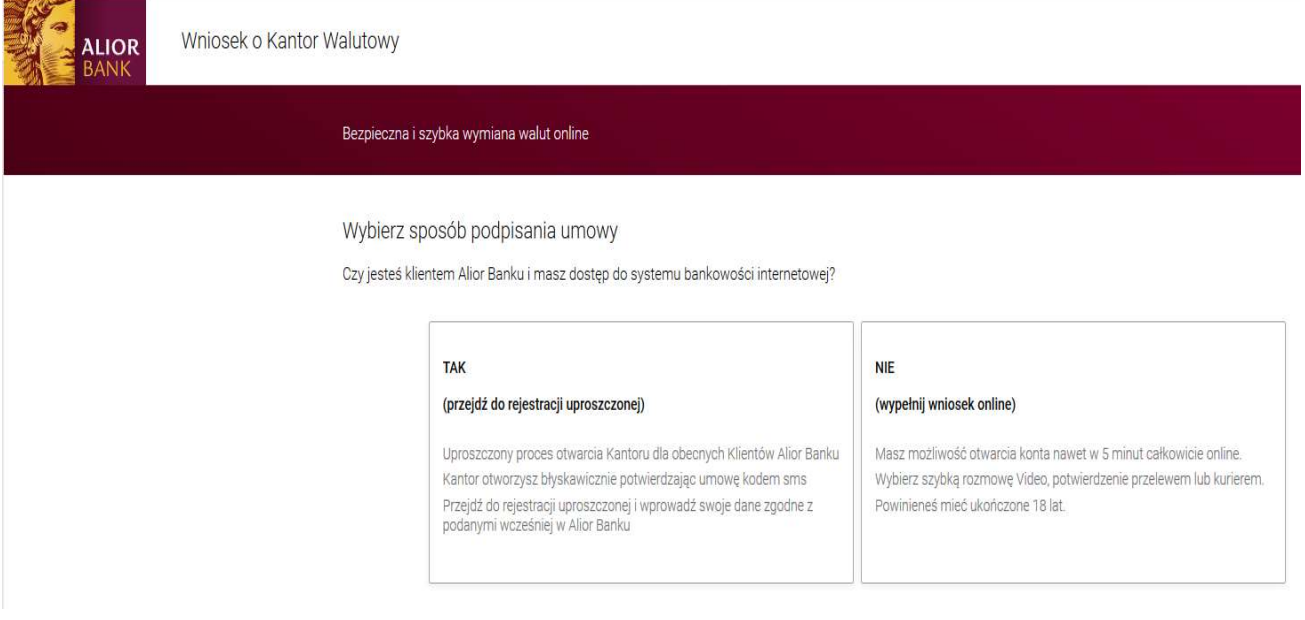

Далі виконайте наступні 4 кроки реєстраціі, згідно з інструкцією нижче.

#### Крок 1.

Введіть ідентифікатор / номер клієнта, який знаходиться на Карті індивідуального клієнта з Рамковою угодою, яку Ви отримали під час реєстрації облікового запису у відділенні банку. Потім введіть свою електронну адресу і мобільний телефон, які Ви вказували під час реєстрації облікового запису у відділенні банку. Після заповнення всіх полів натисніть "Dalej".

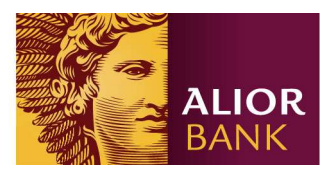

# REJESTRACJA - KROK 1/4

Klienci Alior Banku przechodzą uproszczoną formę rejestracji w Kantorze Walutowym.

Aby dokonać rejestracji, wpisz swój Identyfikator klienta Alior Banku.

Jeżeli korzystasz z Kantoru Walutowego jako firma, wprowadzone adres e-mail i numer telefonu muszą być zgodne z Twoimi danymi w Kantorze Walutowym.

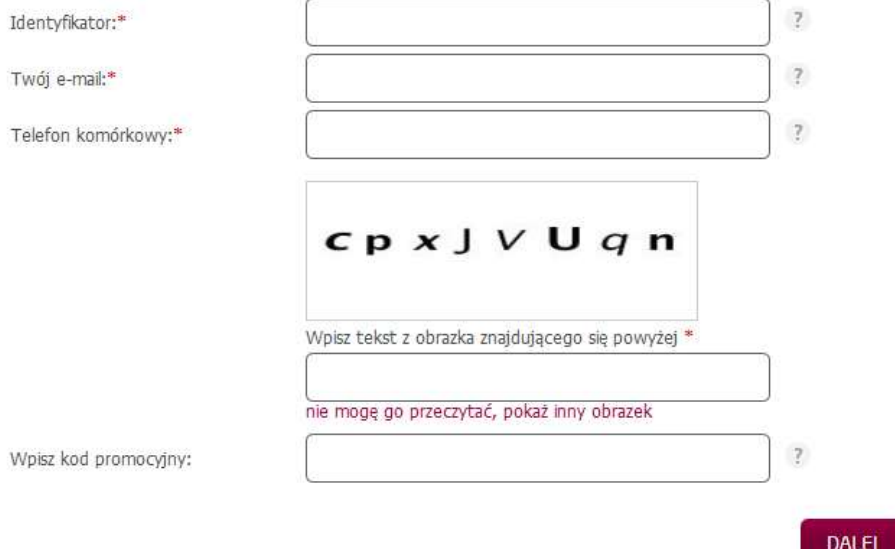

#### Крок 2.

У цьому кроці Ви вибираєте рахунки у валютах, які Ви обмінюватимете. Якщо Ви не бачите валюти, яку хочете обміняти, натисніть "Dodaj z listy poniżej interesujące Cię rachunki", а потім додайте рахунок в обраній валюті. На завершення підтвердіть свою згоду з правилами й іншими документами, що стосуються Вашого рахунку у Валютному обміннику.

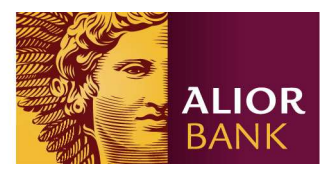

## REJESTRACJA - KROK 2/4

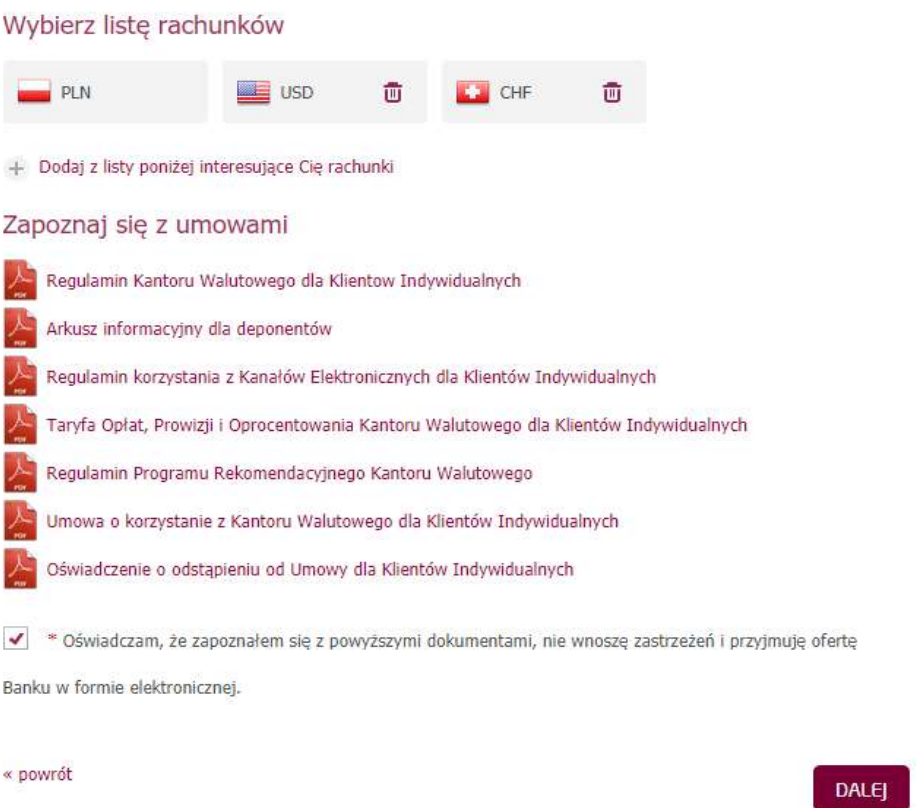

#### Крок 3.

Підтвердіть реєстрацію, подаючи код SMS, який Ви отримали на свій мобільний телефон і натисніть "DALEJ".

# REJESTRACJA - KROK 3/4

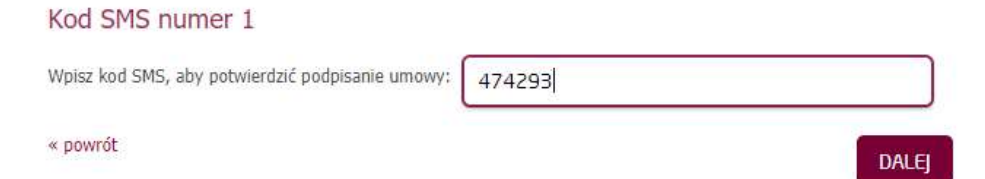

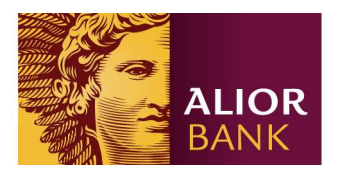

#### Крок 4.

Якщо попередні кроки Ви пройшли успішно, Ви отримаєте підтвердження реєстрації Валютного обмінника разом з номерами рахунків як вказано нижче. Щоб зареєструватися в програмі і обмінювати валюту, натисніть "ZALOGUJ SIĘ DO KANTORU WALUTOWEGO". Для першої реєстрації Ви отримаєте пароль через інтернет-повідомлення.

### REJESTRACJA - KROK 4/4

Gratulujemy założenia konta w Kantorze Walutowym. Otrzymałeś od nas poniższe rachunki walutowe (PLN, EUR, CHF, USD)

Rachunek PLN PL25249010570000990039658408 Rachunek EUR PL16249010570000990239658408 Rachunek CHF PL60249010570000990339658408 Rachunek USD PL69249010570000990139658408

#### ZALOGUJ SIĘ DO KANTORU WALUTOWEGO

Hasło do pierwszego logowania otrzymasz za pomocą SMS